## **Monitoring DataSync Agent logs**

**[Fluorine](https://docs.perspectium.com/display/fluorine)** 

**Perspectium DataSync Agents** generate log messages in the **logs** directory that is created upon installation of the Agent. To view logs for your Agent, open the **perspectium.log** file within the **logs** directory.

## **Log messages to monitor**

Here are some examples of log messages that might appear within your **perspectium.log** file that indicate potential errors with your DataSync Agent:

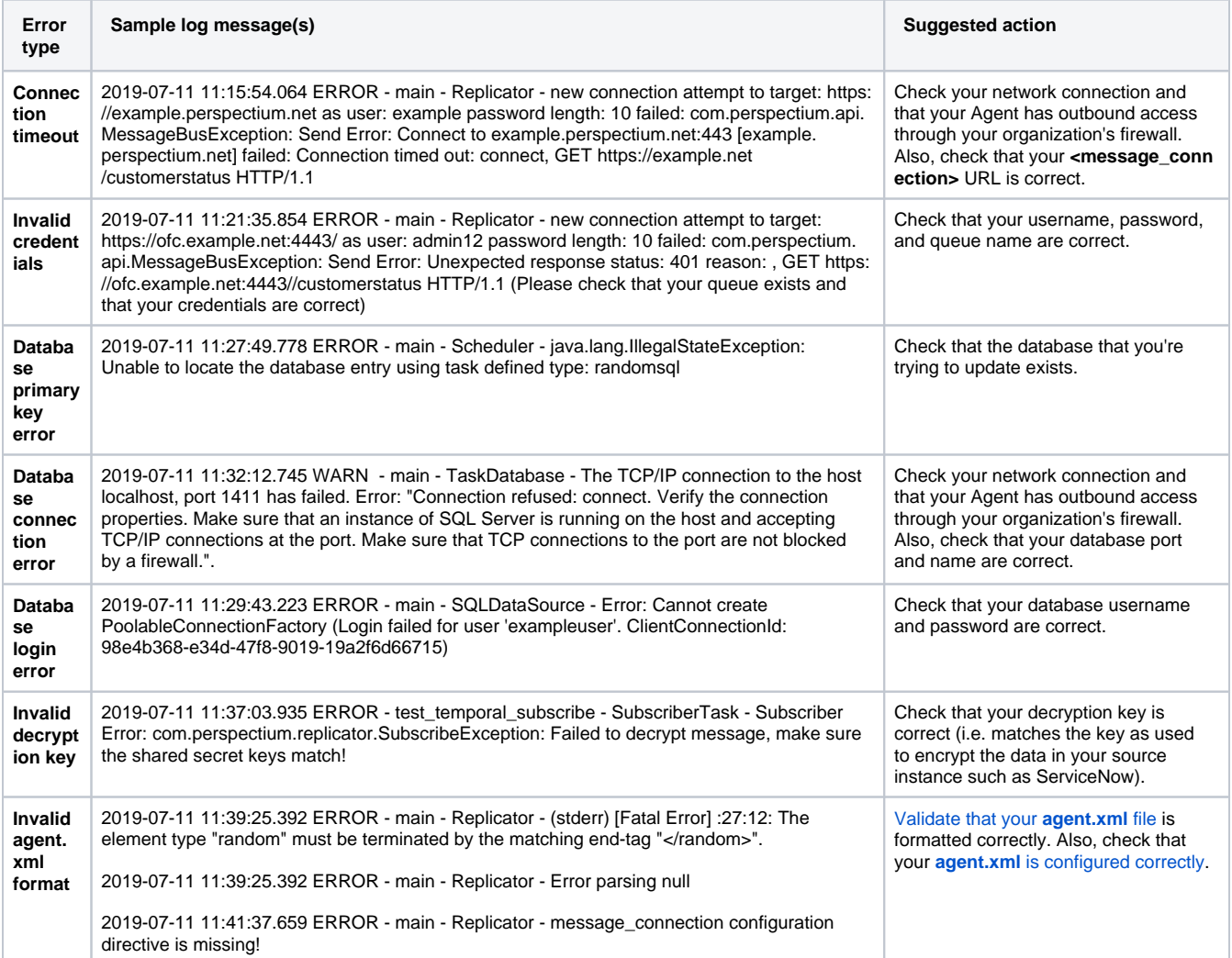

## **Similar topics**

- [DataSync for ServiceNow manual setup](https://docs.perspectium.com/display/fluorine/DataSync+for+ServiceNow+manual+setup)
- [DataSync for ServiceNow Agent](https://docs.perspectium.com/display/fluorine/DataSync+for+ServiceNow+Agent)
- [Get started with the DataSync for ServiceNow Agent](https://docs.perspectium.com/display/fluorine/Get+started+with+the+DataSync+for+ServiceNow+Agent)
- [Install the DataSync for ServiceNow Agent](https://docs.perspectium.com/display/fluorine/Install+the+DataSync+for+ServiceNow+Agent)
- [Start/stop the DataSync for ServiceNow Agent](https://docs.perspectium.com/pages/viewpage.action?pageId=12128269)

## **Contact Perspectium Support**

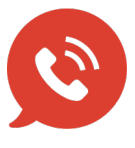

**US: [1 888 620 8880](tel:18886208880) UK: [44 208 068 5953](tel:442080685953)**

**[support@perspectium.com](mailto:support@perspectium.com)**